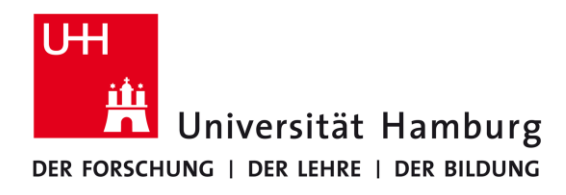

## **REGIONALES** RECHENZENTRUM

Schlüterstraße 70 20146 Hamburg Tel.: 42838 – 7790 [rrz-serviceline@uni-hamburg.de](mailto:rrz-serviceline@uni-hamburg.de)

## **Handout Zoom-Konferenz über CTOUCH-Bildschirm**

**1. Schalten Sie den Bildschirm an**, indem Sie die leuchtende Einschalttaste direkt unter dem Schriftzug "CTOUCH" mehrere Sekunden drücken.

 Rotes Leuchten: Bildschirm im Standby. Blaues Leuchten: Bildschirm ist eingeschaltet.

Kein Leuchten: Überprüfen Sie die Stromzufuhr.

Das auf dem rechten Bild angezeigte Menü können Sie über ein

kurzes Drücken der Einschalttaste aufrufen. Dort stellen Sie ggf. auch die Signalquelle ein, i. d. R. "HDMI 2" für den zugehörigen UHH-Rechner.

Sollte der UHH-Rechner ausgeschaltet sein, finden Sie ihn entweder auf der Rückseite des CTOUCH oder im Metallkasten auf dem rollbaren Gestell.

 $\overline{a}$  $\bullet$  ji  $\circ$  $\Box$  $\triangleleft$ 

**CTOUCH** 

**2. Melden Sie sich mit Ihrer B-Kennung** am vorhandenen Rechner **an**. Die Anmeldung kann abhängig von der Größe Ihres Profils einige Minuten in Anspruch nehmen. Bitte beachten Sie, dass an diesem Rechner nicht die gleiche Software wie auf Ihrem persönlichen Rechner vorhanden ist und noch nicht konfiguriert ist. Der Zugriff auf Mails ist über Webmail möglich.

**3. Zoom starten** Sie bitte entweder über das Startmenü oder über das Anklicken eines Links in der Einladung. Ggf. werden Sie auf eine Anmelde-Seite der UHH umgeleitet. Melden Sie sich auch dort mit

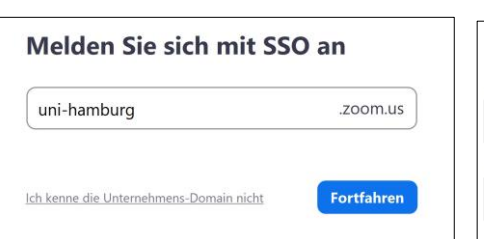

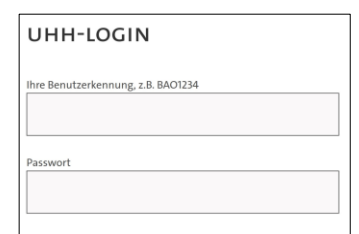

 $\pi$  cos

 $53.$ 

 $\odot$ 

 $\overline{M}$ 

Ihrer B-Kennung nebst zugehörigen Kennwort an. Danach erscheint ein Fenster, über das Zoom startet.

Beim angeschlossenen Konferenzsystem handelt es sich um ein All-In-One-System (Kamera, Mikrophon und Lautsprecher) von Logitech – entweder "Logi Rally" oder "Logi MeetUp". Die Geräte sind optional mit einem Erweiterungsmikrophon kombinierbar und per Fernbedienung steuerbar.

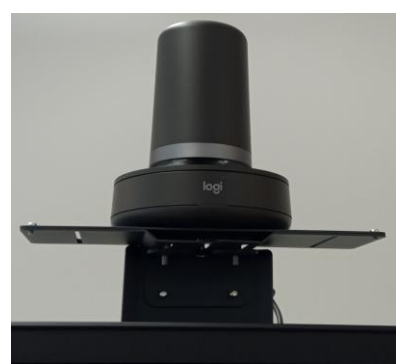

*Logitech Rally Kamera*

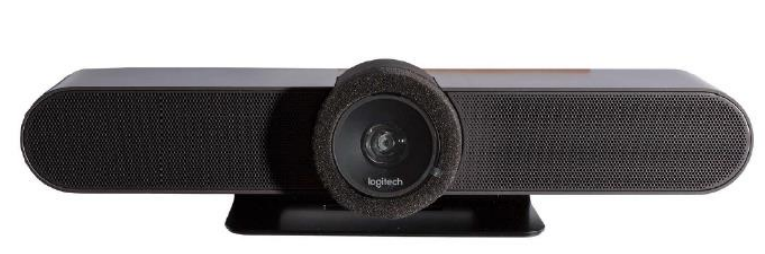

*Logitech MeetUp Kamera*

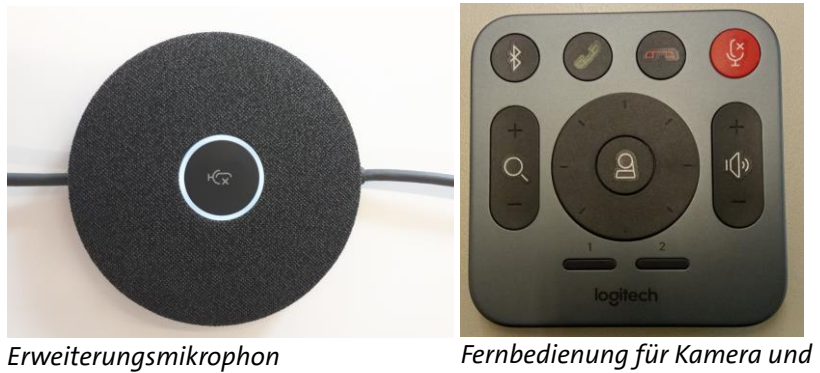

*Mikrophon*

## **Hilfestellung und Troubleshooting**

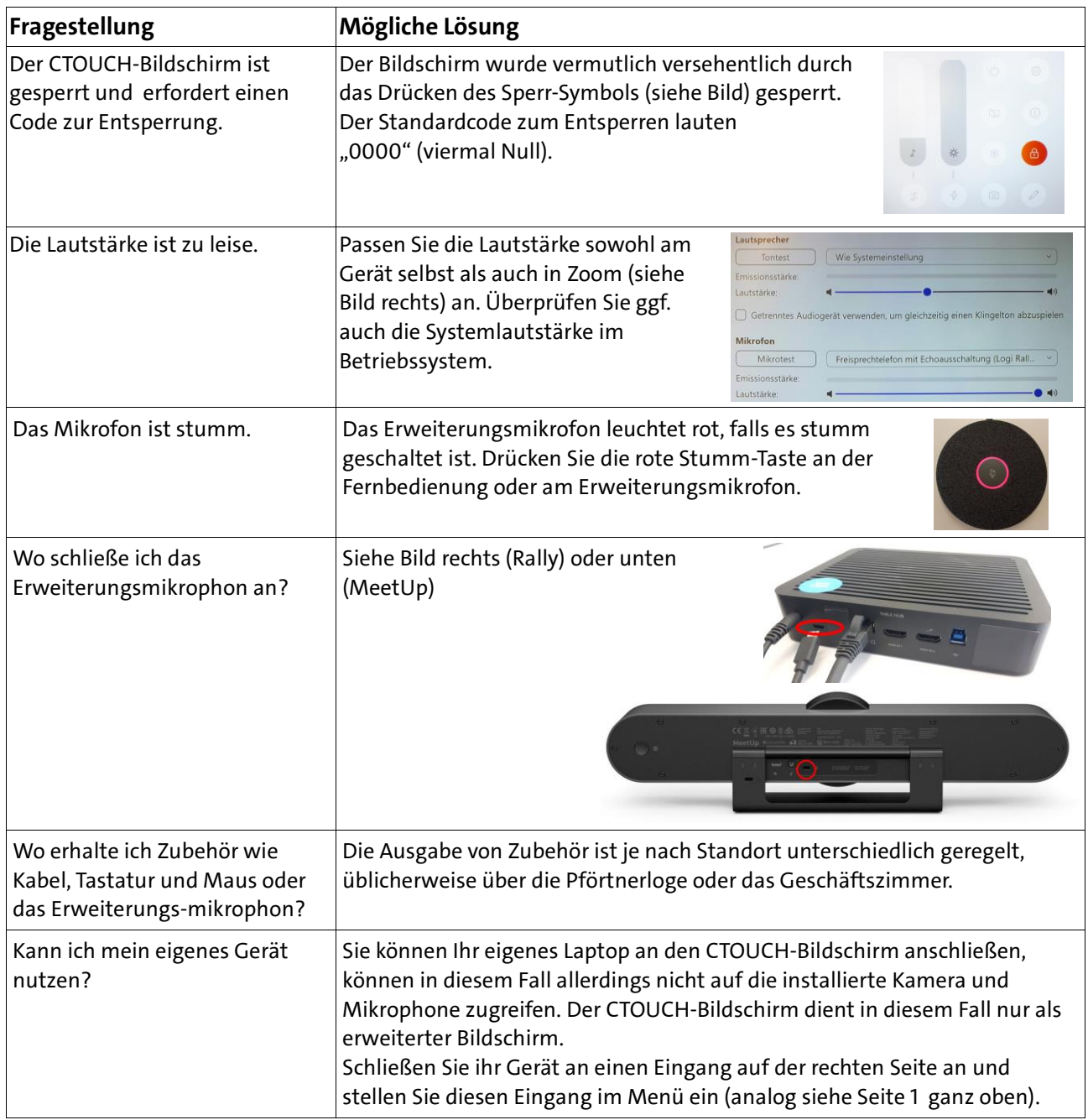